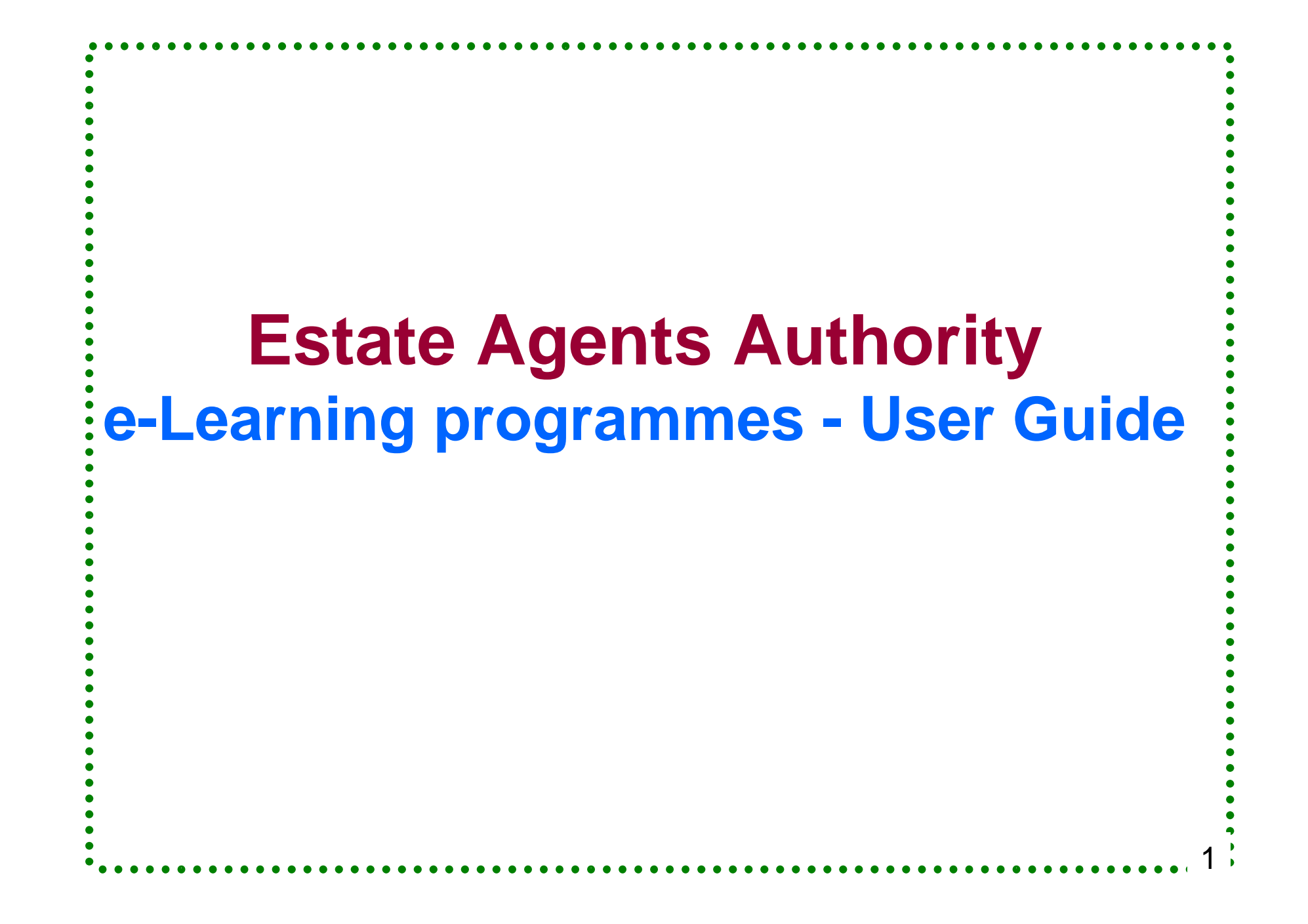

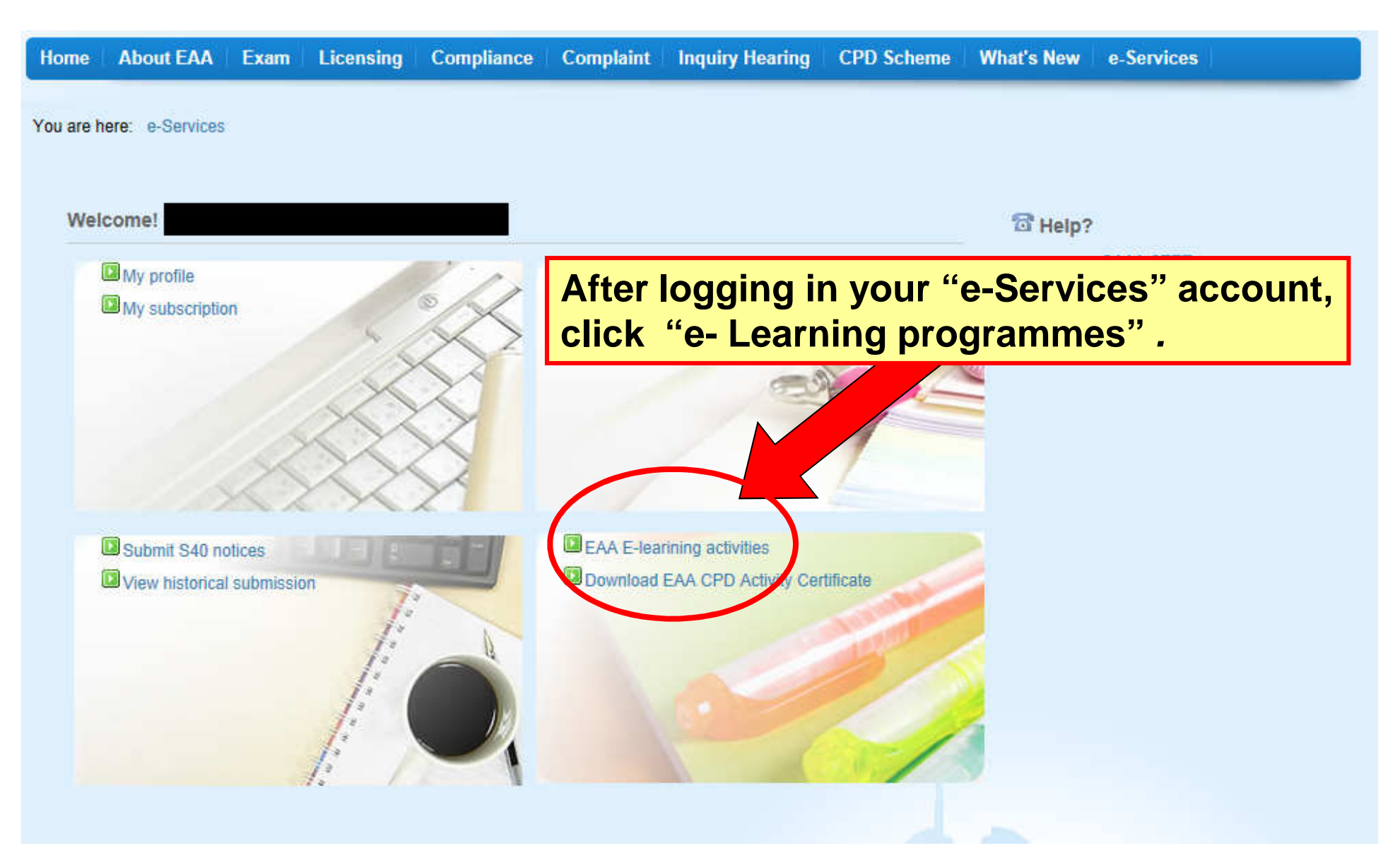

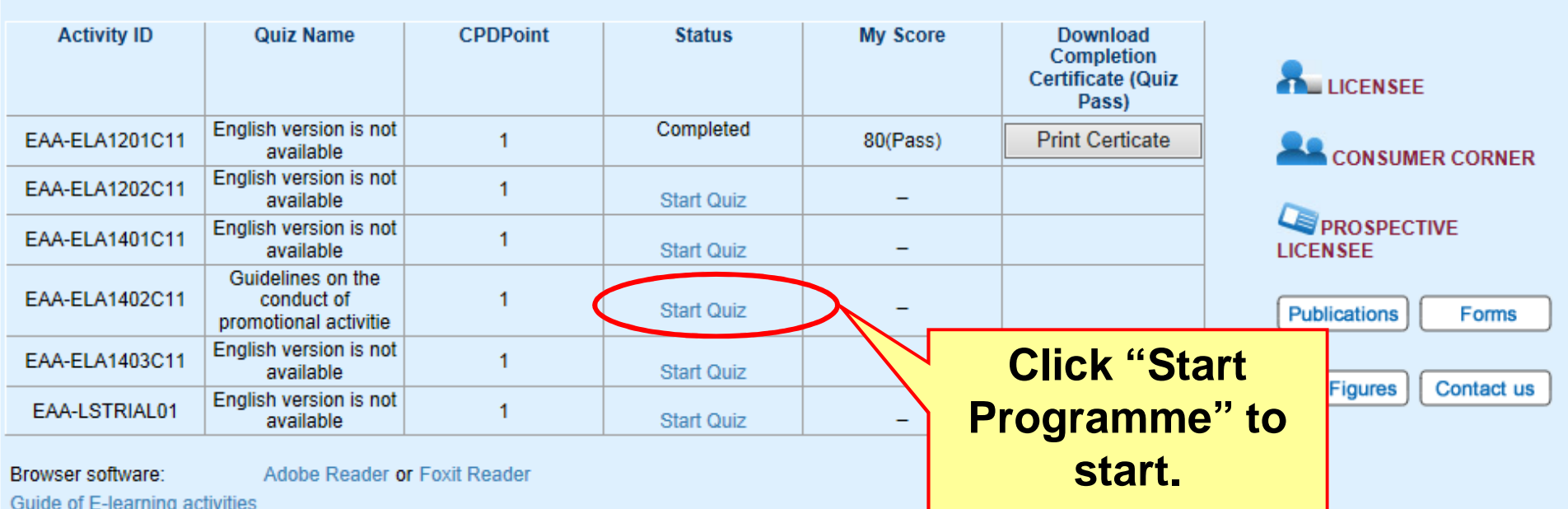

#### You are here: e-Services > E-learning activities

#### **Disclaimer / Copyright**

The training materials available in this website are provided for personal learning only. The contents of the training materials, whether verbal or written notes, were for reference only. Any information given does not constitute legal or professional advice. Users of these materials should seek legal or professional advice as and when necessary, especially on the interpretation of legal provisions.

Unless other of the materi provided in th to the accura the speaker( use, misuse

### **System Requirement for e-Learning programmes**︰**Adobe Reader or Foxit ReaderInternet Explorer version 6.0 or above is recommended**

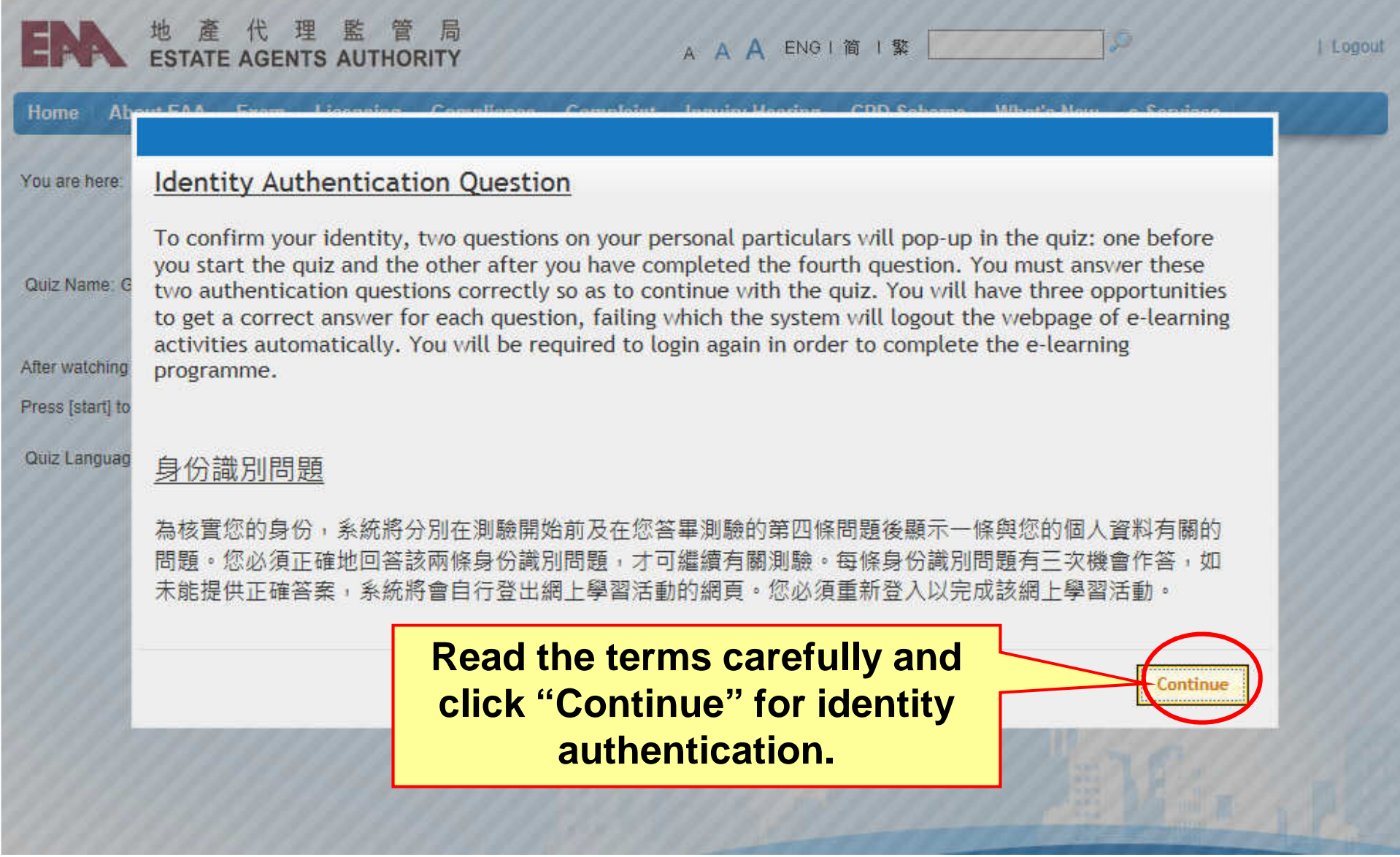

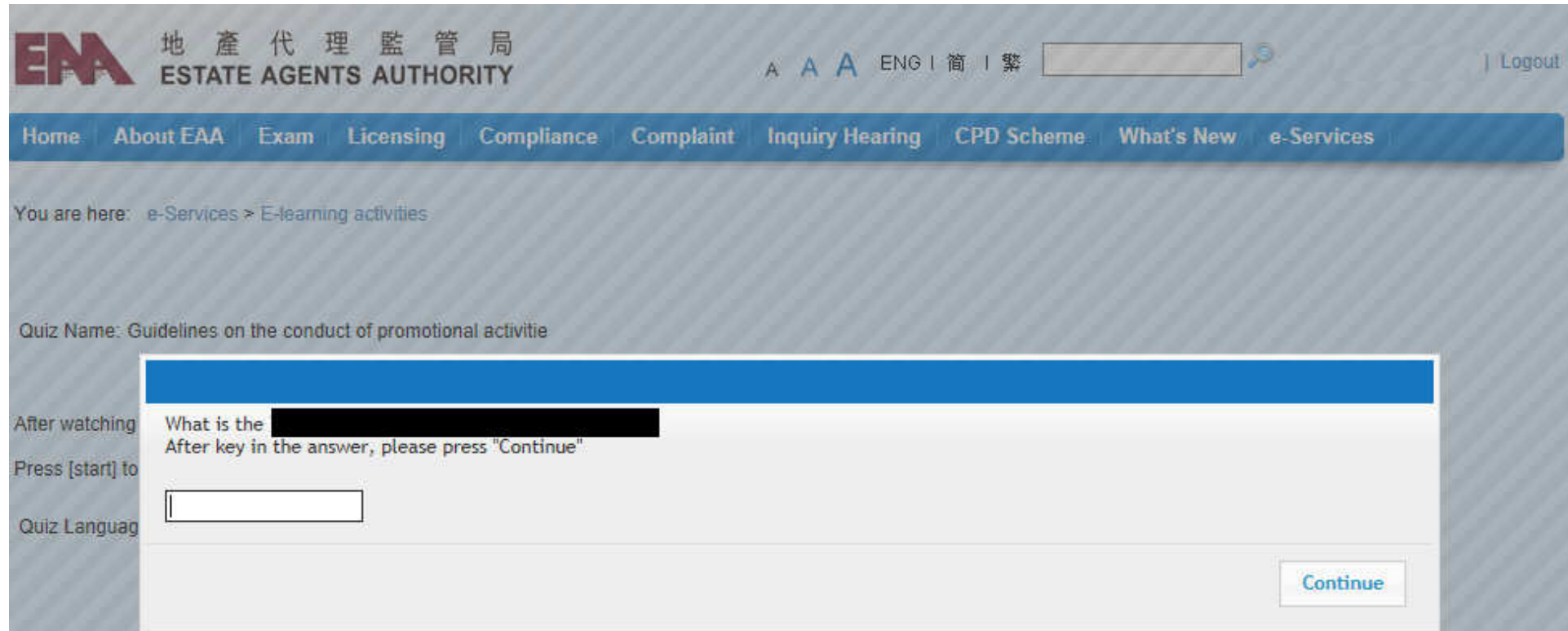

To confirm your identity, two questions on your personal particulars will pop-up inthe programme: <u>one before you start the programme a</u>nd <u>the other after you have</u> completed the fourth question of the programme-end exercise. You must answer these two authentication questions correctly so as to continue with the programme. You have to answer each authentication questions correctly within three attempts, failing which the system will logout the webpage of e-Learning activities automatically. <u>You will be required to login again in order to complete the e-</u> Learning programme.

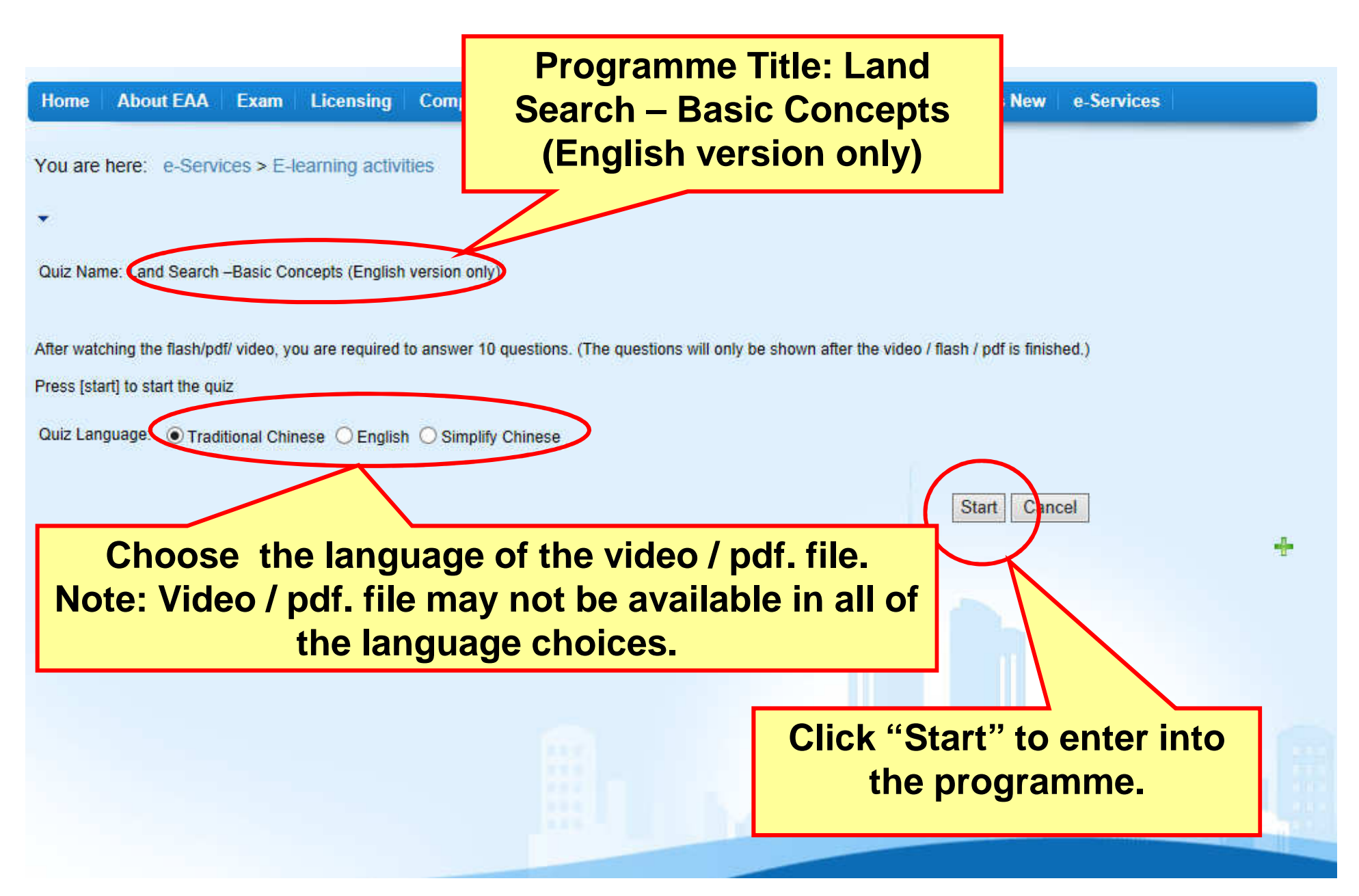

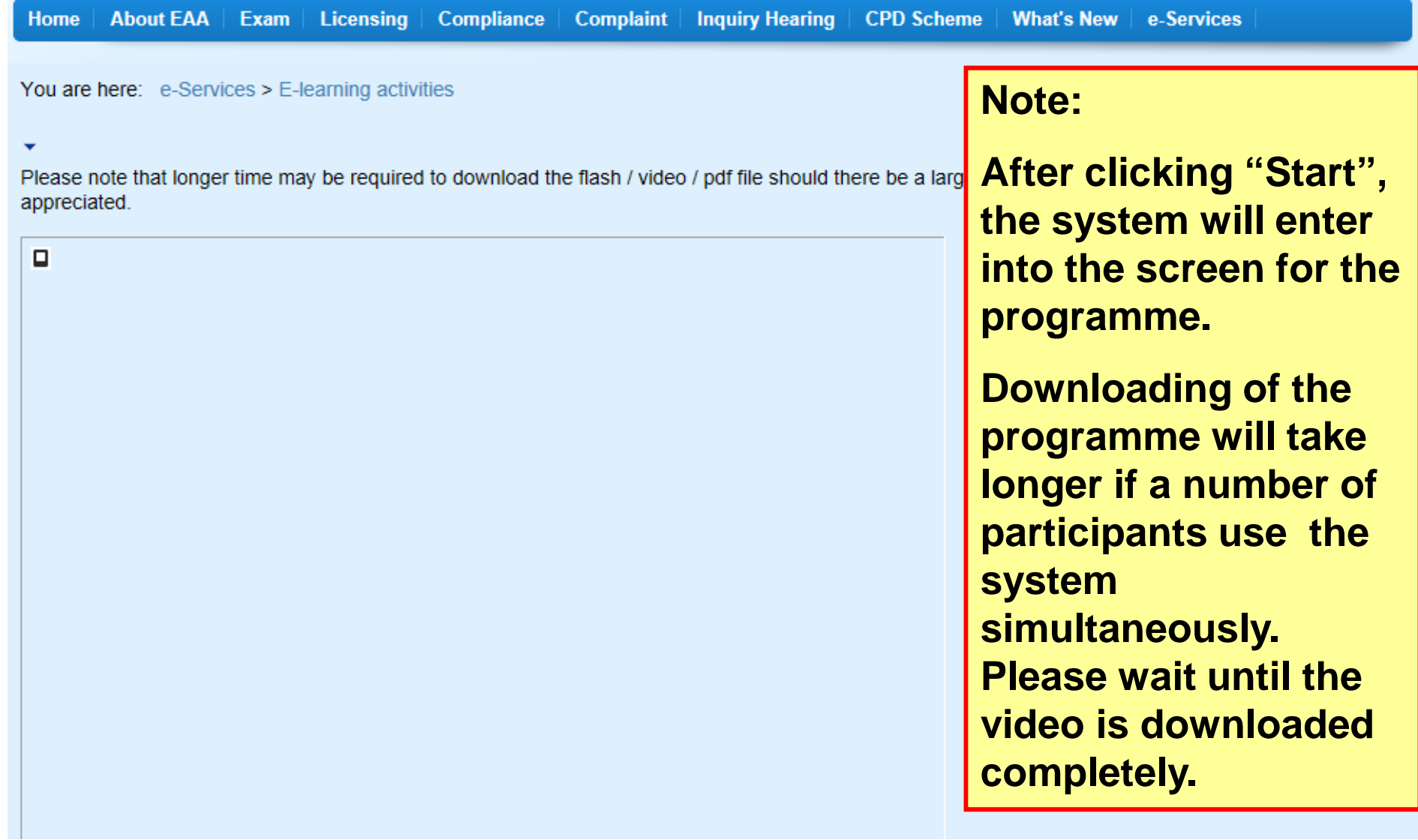

# **After downloading the video of the programme, the following page will be shown.**

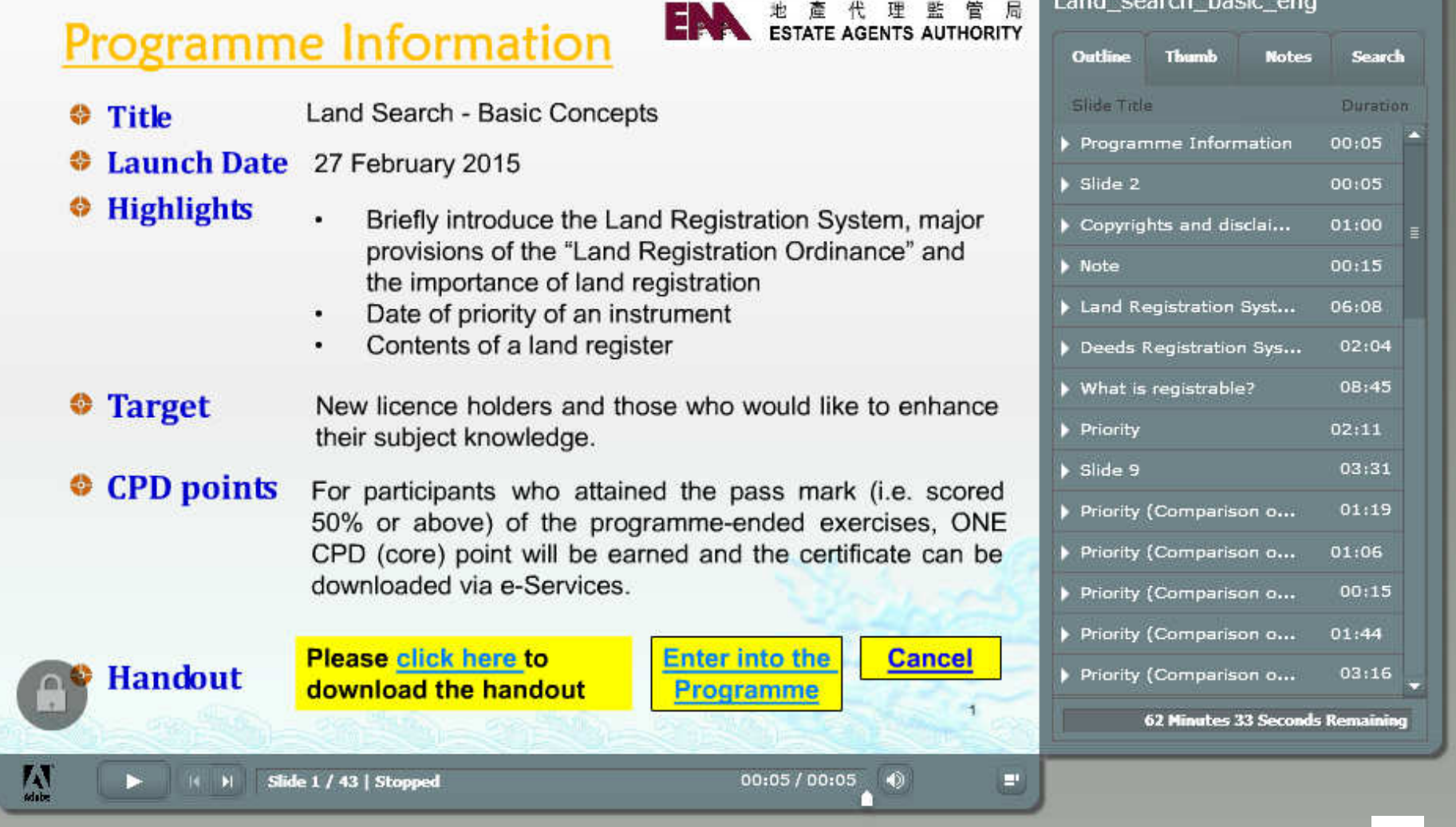

## **User guide for the video**

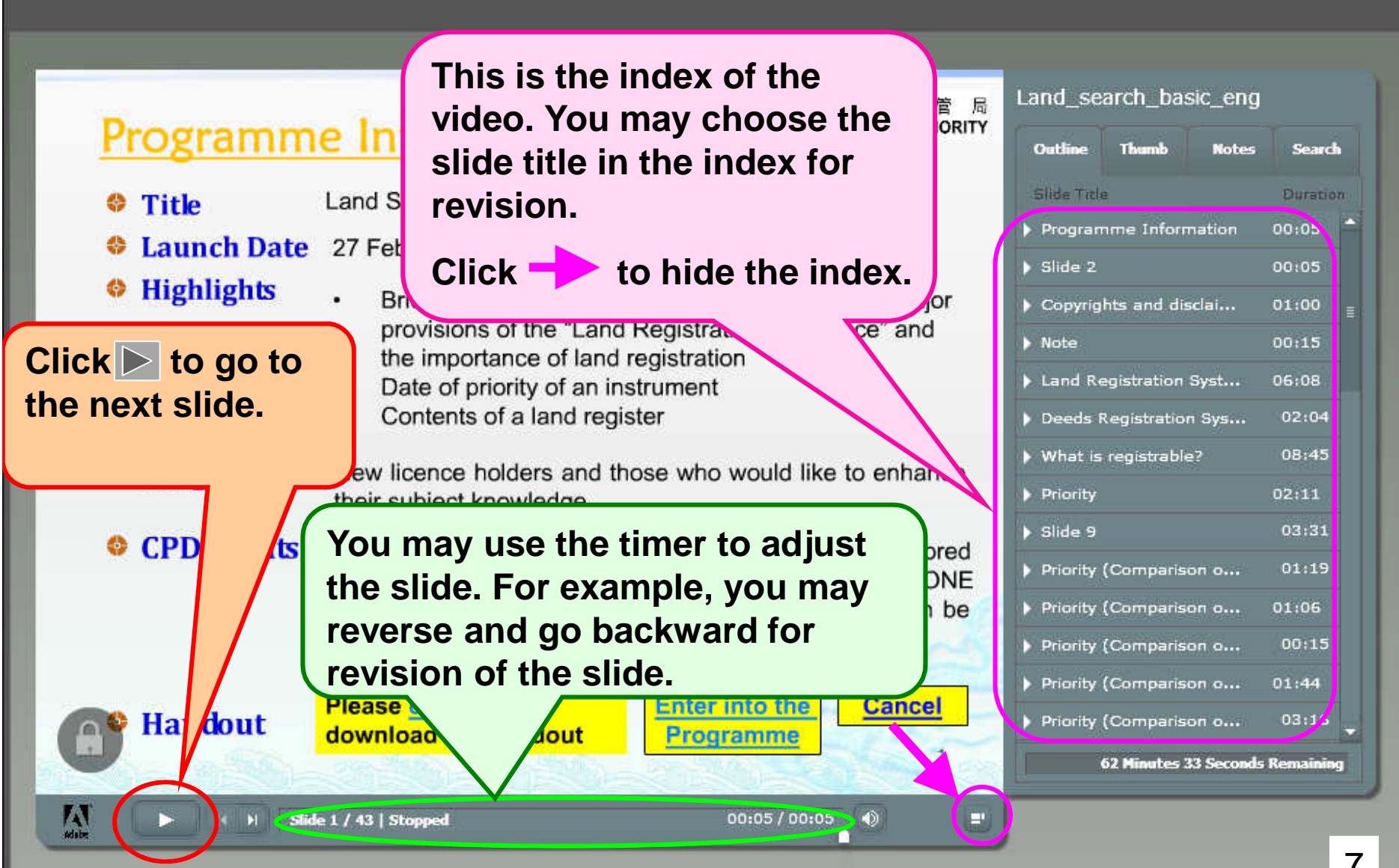

Please note that longer time may be required to download the flash / video / pdf file should there be a large number of concurrent users. Your patience is appreciated.

×

Land\_search\_basic\_eng **After watching the** Notes **video, click "Next" to** side fitle Financiation in a land ...  $$34$ **go to the programme-**Press "Next" for the exercises P Q&A **end exercise.**  $\sqrt{q}$  usstion 1 Diguestion 2 Thank You!  $\sqrt{q}$  destion 3  $\sqrt{Q}$ uestion 4  $91:27$  $\blacktriangleright$  Question 5  $00:32$  $\blacktriangleright$  Question 6 00:11  $$380042$  $01:35$ Press "Next" for the e... 00:04 **0 Minutes 0 Seconds Remaining**  $\bullet^\circ$ ŢŢ 00:04 / 00:04 D. **HE HILL Slide 43 / 43 | Stopped** ×. Next

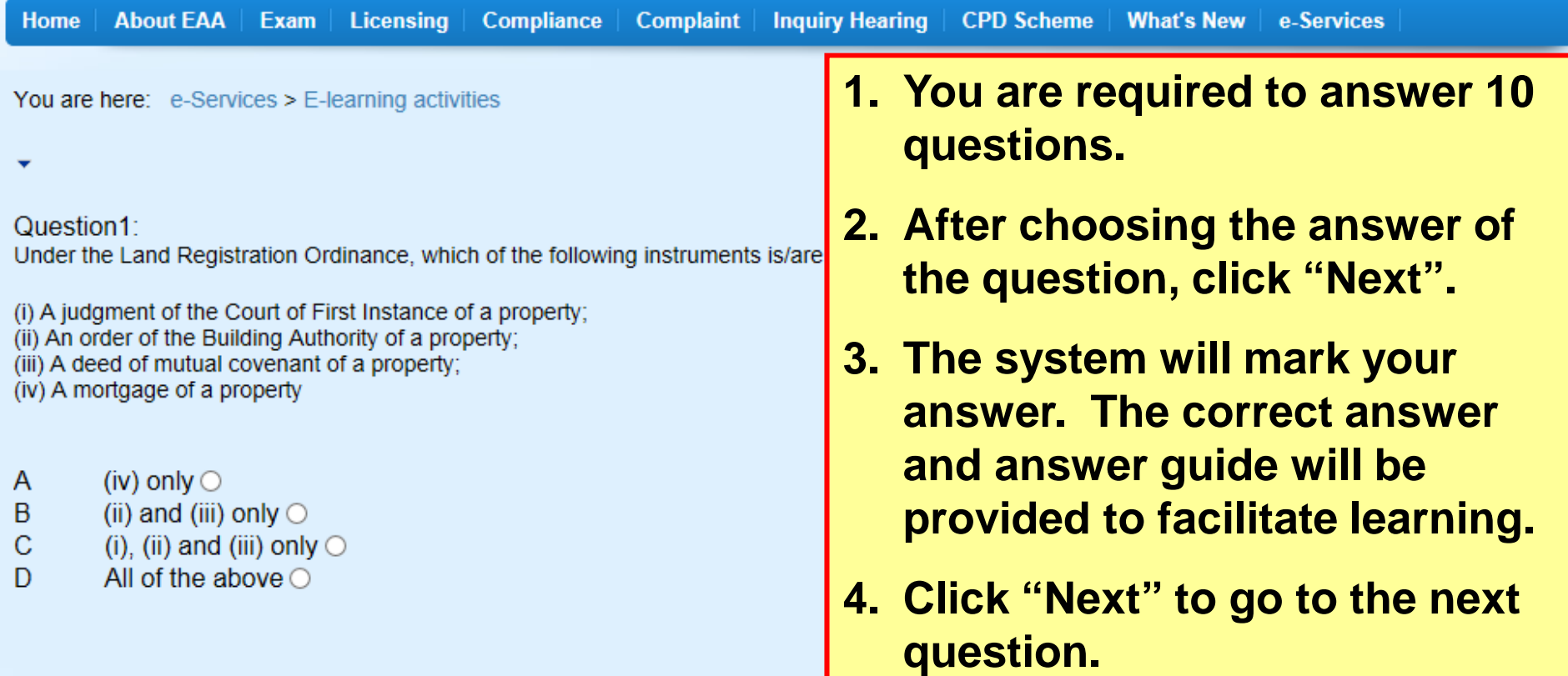

You are here: e-Services > E-learning activities.

Congratulation ! You score 70 marks and have passed this quiz. You are entitled to earn 1

CPD point(s).

Licensing

After answering 10 questions, your score will be shown in the system. **If you attain the pass mark of that particular e-Learning programme, you will be awarded one CPD (core) point**.

If you failed in the first attempt, you will be given another chance to reenter the exercise. If you failed in both attempts, you will not be able to enrol again or earn any CPD points from the same e-Learning programme.

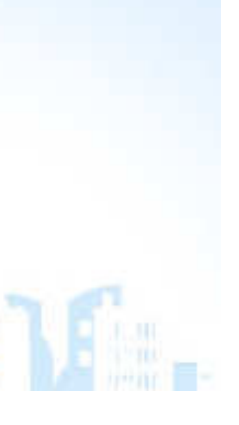

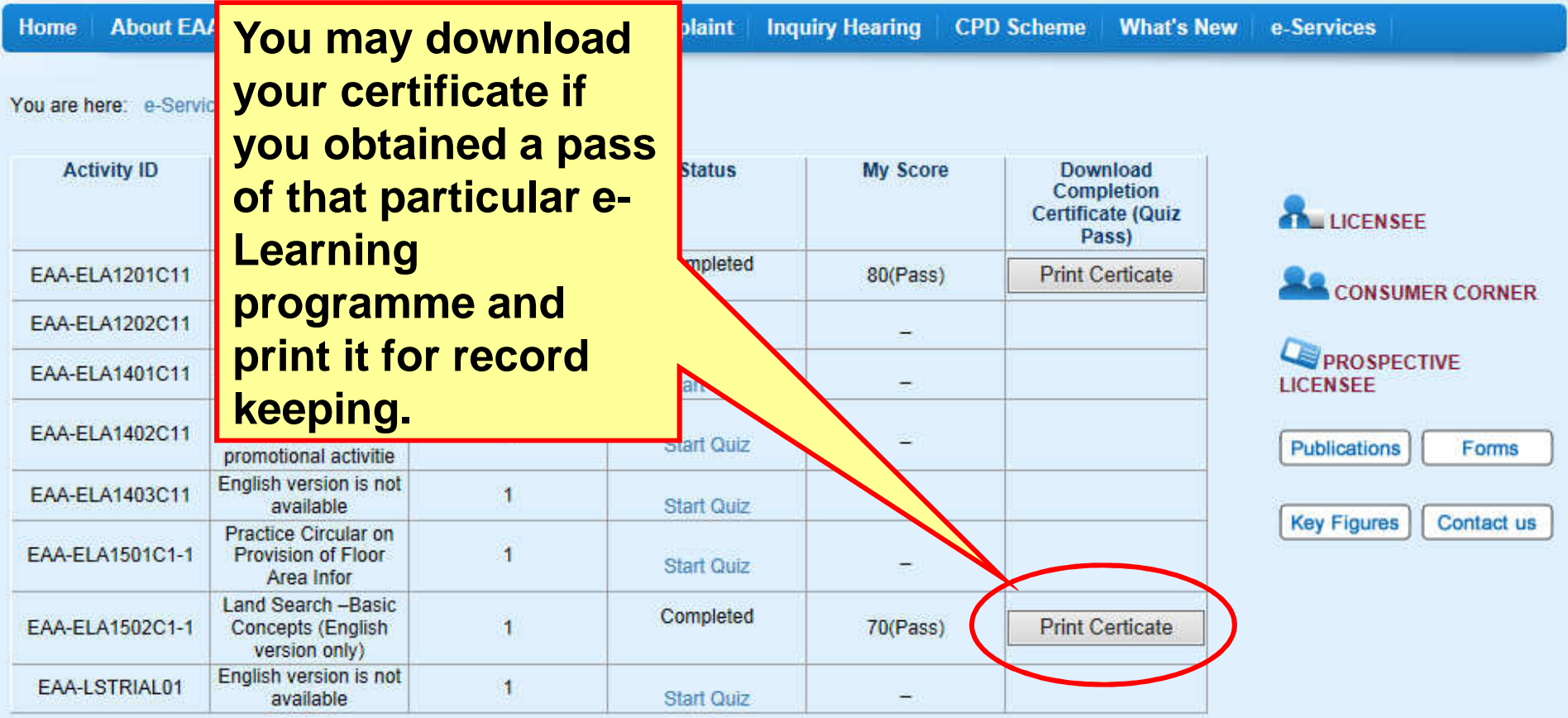

Browser software:

Adobe Reader or Foxit Reader

Guide of E-learning activities

### Disclaimer / Copyright

The training materials available in this website are provided for personal learning only. The contents of the training materials, whether verbal or written notes, were for reference only. Any information given does not constitute legal or professional advice. Users of these materials should seek legal or professional advice as and when necessary, especially on the interpretation of legal provisions.

Unless otherwise specified in the training materials, these training materials are intended to describe the state of law and practice as at the date

# **EAA e-Learning activities**

### **Available e-Learning programmes**

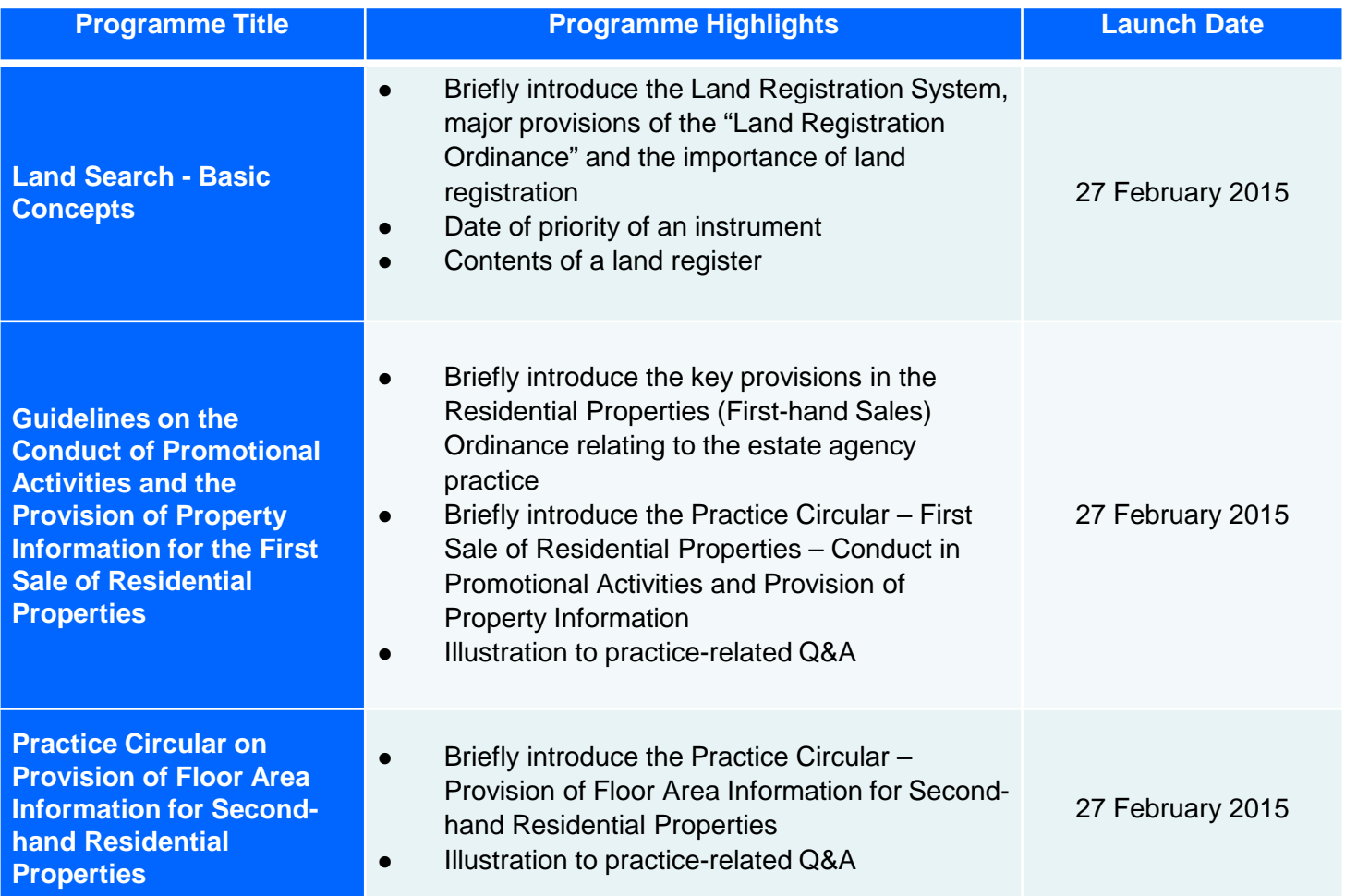